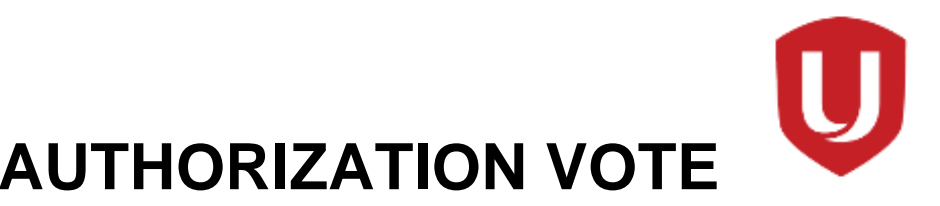

# **GM STRIKE AUTHORIZATION VOTE**

# **Sunday 30th August 2020**

### **How It Works**

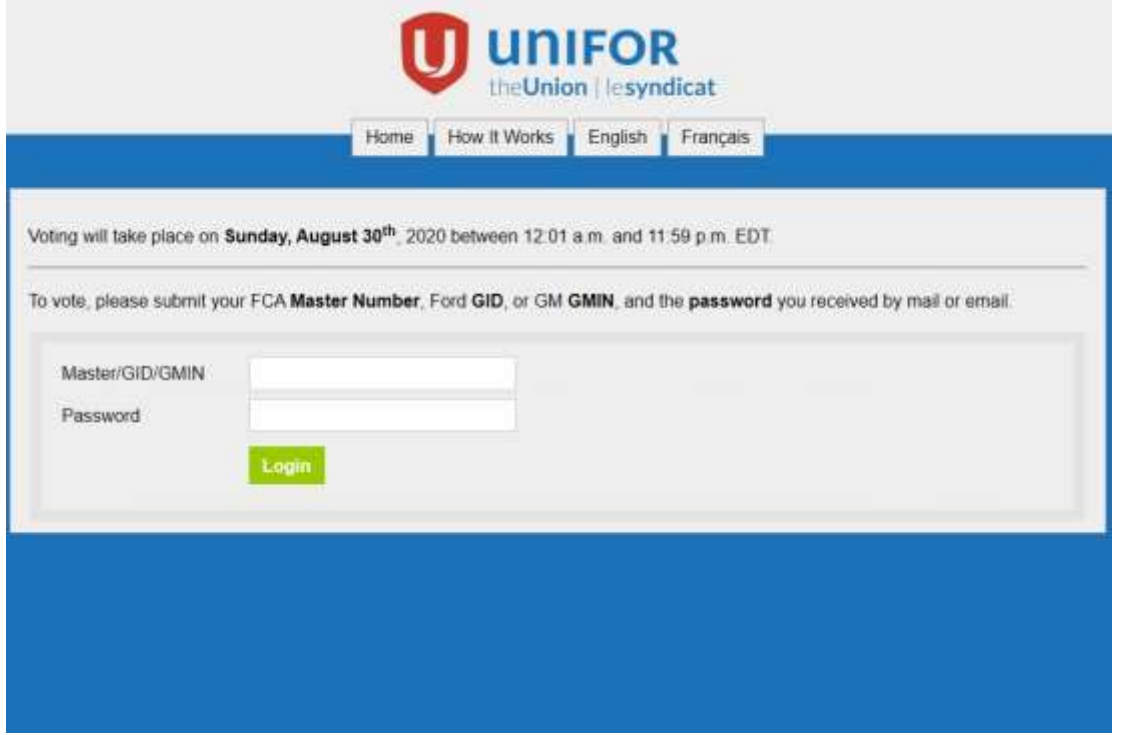

- On Sunday 30<sup>th</sup> of August 30<sup>TH</sup> 2020 Click on the link **Strike Authorization Vote** The Home Page above will open, or type in the address [\(https://unifornational.simplyvoting.com\)](https://unifornational.simplyvoting.com/)
- Enter your Master **(GMIN number)** from your clock card
- Enter the **(Password)** that was sent to you by e mail or Canada Post
- Click, **Login.**

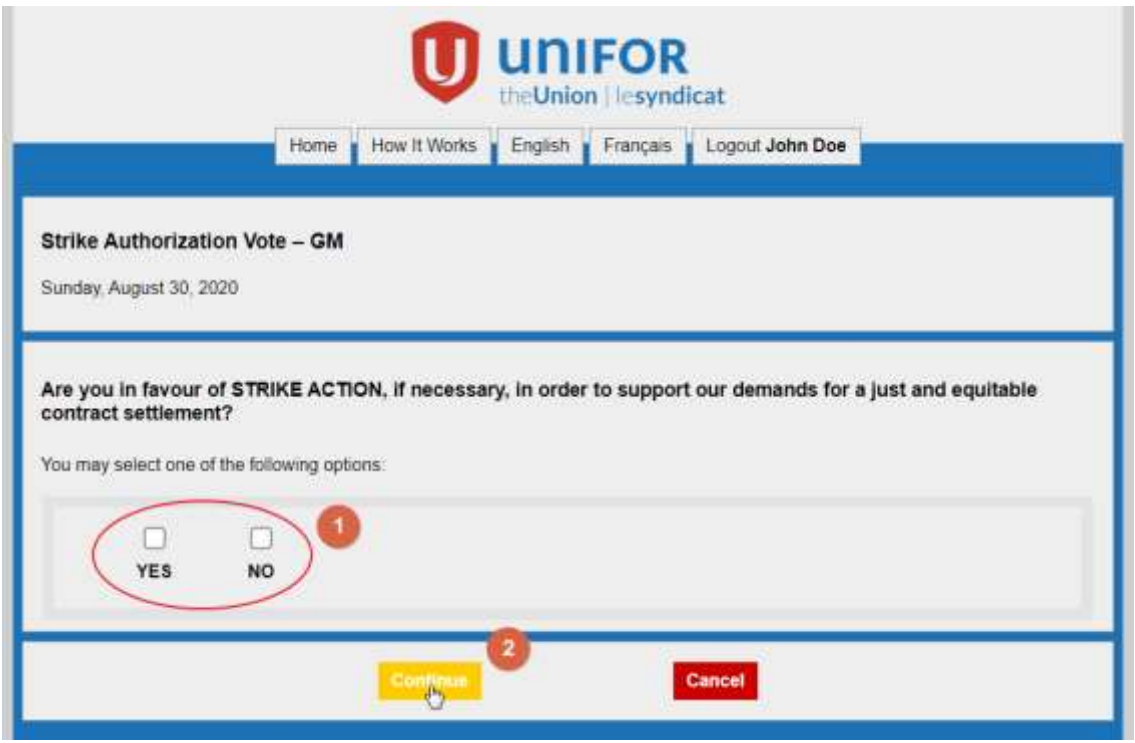

- If your login was successful, you will be shown a ballot in which you are eligible to vote.
- Click on **YES** or **No**.
- Click on **Continue.**

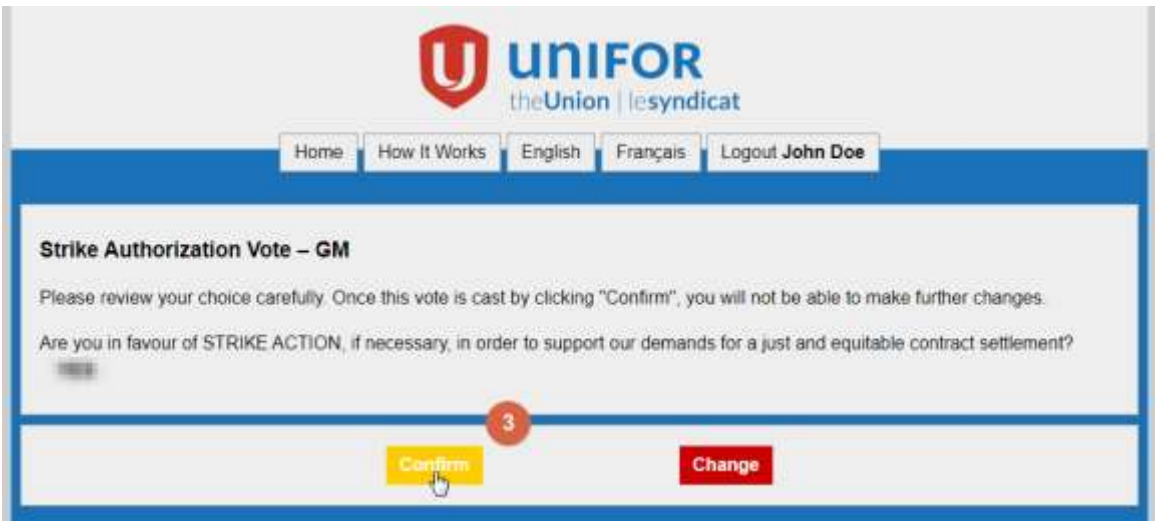

• Click on **Confirm** 

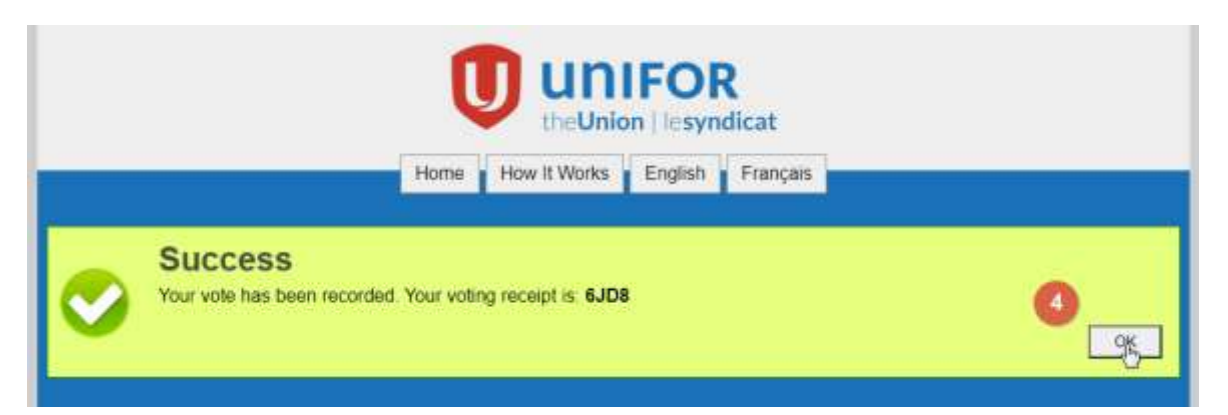

- You will see a Success message, click on **OK**
- **Write down your receipt number**
- Keep your password, you will need it for the Ratification Vote

## **Congratulations, you have voted**

Once you submit a ballot, the results are encrypted and stored in a database. Your Master/GID/GMIN is then flagged as "voted" and will not be eligible to vote on this ballot again. Results for all D3 will be announced and posted on Monday 31<sup>st</sup> August at 9:00 a.m.

#### **Privacy and Security**

Simply Voting was designed to eliminate the risk of electoral fraud. Voters who bypass authentication or have already voted are denied access to the ballot, and ballots are checked for validity before being accepted. Nobody could ever find out what a particular voter has voted, results are stored anonymously.

#### **For More Information or Assistance to VOTE**

Members who are eligible to vote and do not have access to a computer, tablet or smart phone can come to the Union Hall on Sunday between (12 noon and 5 p.m.). We have electronic voting stations set up and we can assist you.

- Please bring; photo ID, your GMIN Number and password
- Masks are mandatory
- Please maintain social distance

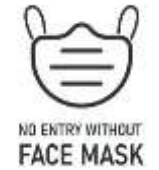

# **For more information, GM members should contact GM Council Lead, Peter Scott [\(education@unifor199.org\)](mailto:education@unifor199.org) 905-682-2611 x 238**